# **Bunte Bilder** u23 2012

#### andy, gordin

Chaos Computer Club Cologne e.V. http://koeln.ccc.de

> Cologne 2012-11-05

<span id="page-0-0"></span>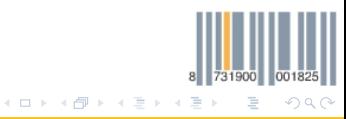

[Bunte Bilder - u23 2012](#page-18-0) Chaos Computer Club Cologne

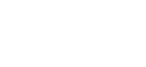

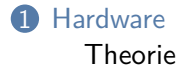

2 [Software](#page-7-0) [Library](#page-7-0)

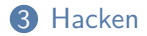

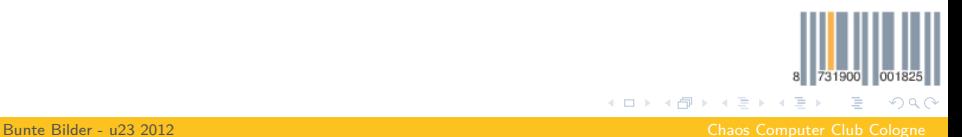

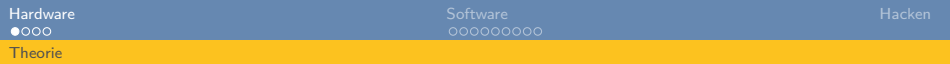

# VGA Signal

- (min.) 5 Signale:
	- Rot (analog max. 0.7V)
	- Grün (analog max. 0.7V)
	- Blau (analog max. 0.7V)
	- Horizontale Synchronisation
	- Vertikale Synchronisation
- <span id="page-2-0"></span>• optional 2 I2C-Leitungen für DDC (automatische Monitorerkennung)

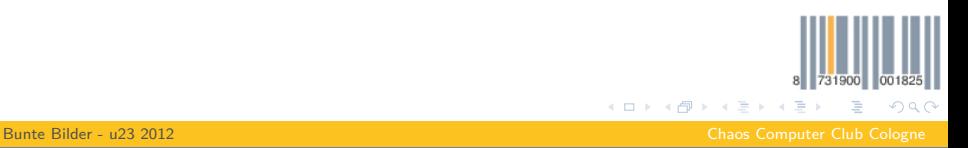

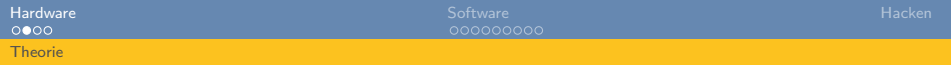

VGA Signal

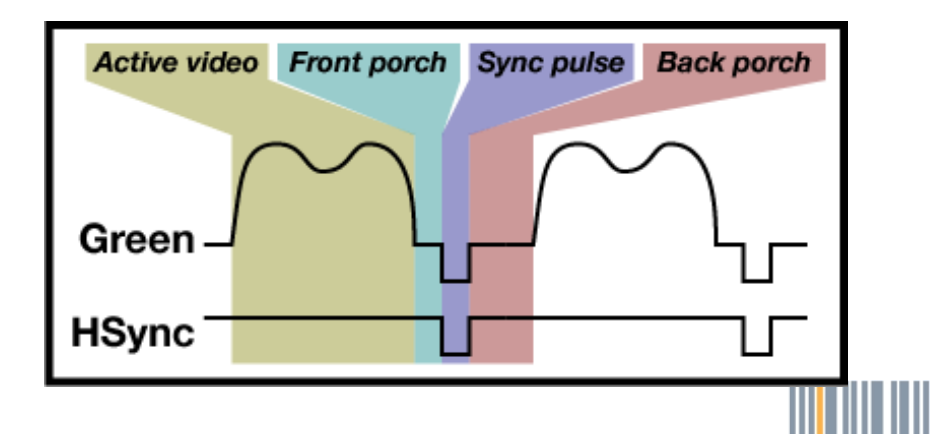

[Bunte Bilder - u23 2012](#page-0-0) Chaos Computer Club Cologne

K ロ ⊁ K 倒 ≯ K ミ ⊁ K 毛

731900 001

<span id="page-3-0"></span>∍

 $299$ 

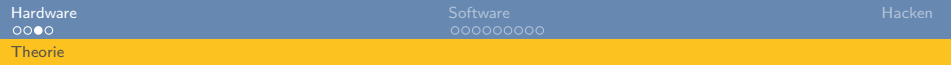

VGA Signal

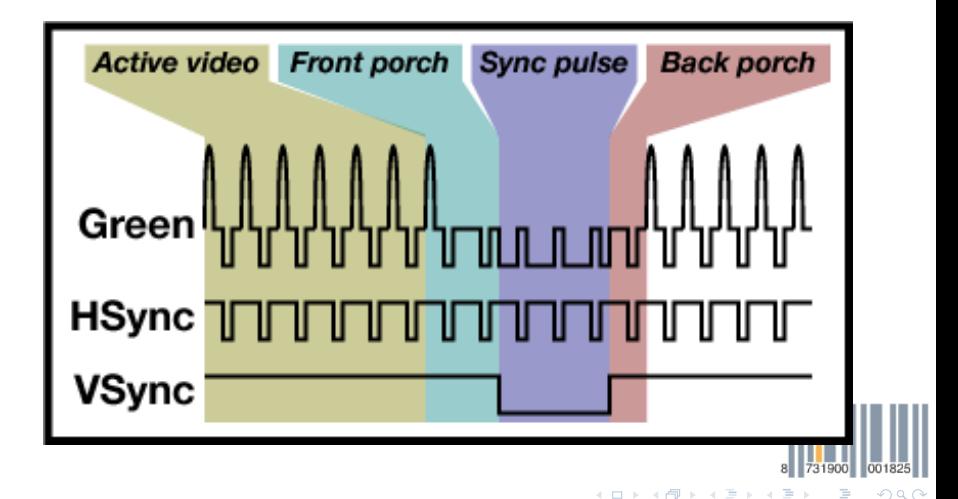

 $\leftarrow$   $\Box$ ∢●

[Bunte Bilder - u23 2012](#page-0-0) Chaos Computer Club Cologne

<span id="page-4-0"></span>Ξ

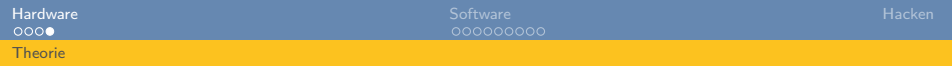

#### DAC

#### • **Problem:** Wir haben 8 Bit Farben in digitaler Form

• **Lösung:** Digital-Analog-Converter (DAC)

• Auf unserer Platine ganz einfach mit 11 Widerständen:

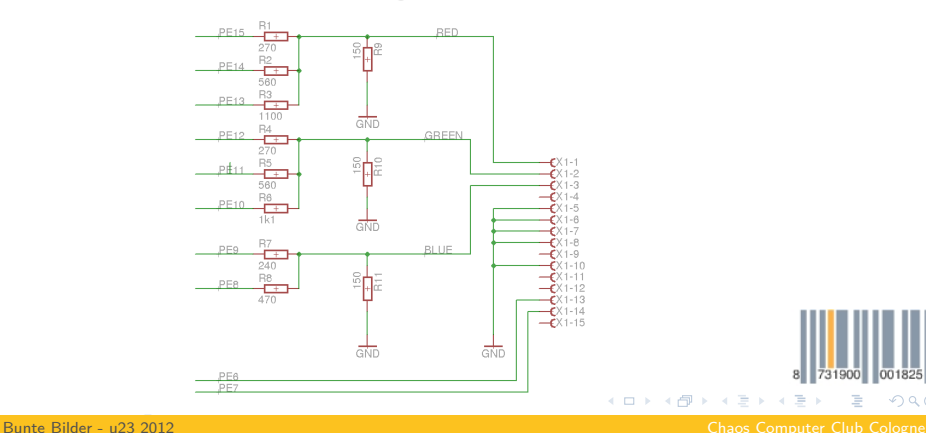

<span id="page-5-0"></span>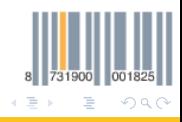

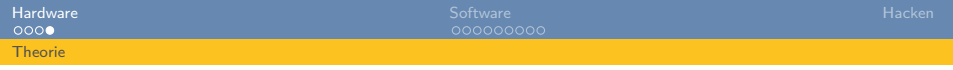

#### DAC

- **Problem:** Wir haben 8 Bit Farben in digitaler Form
- **Lösung:** Digital-Analog-Converter (DAC)
	- Auf unserer Platine ganz einfach mit 11 Widerständen:

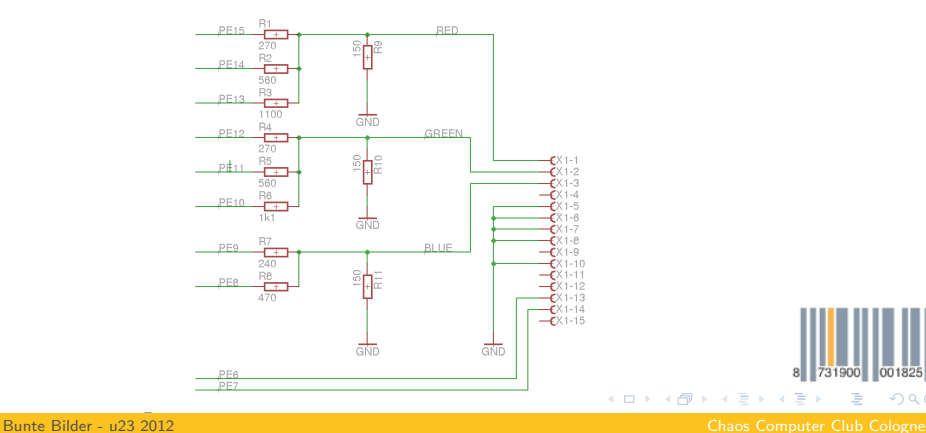

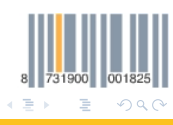

<span id="page-6-0"></span>

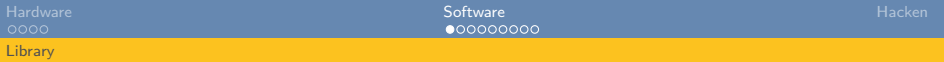

# Software Support

- VGA-Signal generiert durch libgaming (VGA.h, VGA.c)
- Pixeloperationen in libgraphics (Drawing.h, RLEBitmap.h):
	- Text ausgeben (Font.h)
	- Einzelne Pixel setzen/lesen
	- Horizontale/Vertikale/Diagonale Linien malen
	- Rechtecke (gefüllt und nicht gefüllt) malen
	- Kreise (gefüllt und nicht gefüllt) malen
	- Bitmaps (und Run-Length-Encodete Bitmaps) malen

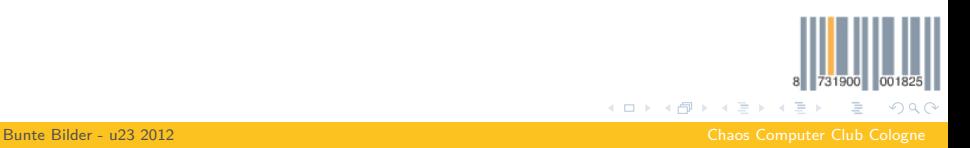

<span id="page-7-0"></span>

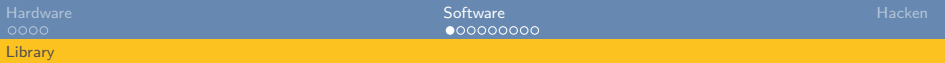

# Software Support

- VGA-Signal generiert durch libgaming (VGA.h, VGA.c)
- Pixeloperationen in libgraphics (Drawing.h, RLEBitmap.h):
	- Text ausgeben (Font.h)
	- Einzelne Pixel setzen/lesen
	- Horizontale/Vertikale/Diagonale Linien malen
	- Rechtecke (gefüllt und nicht gefüllt) malen
	- Kreise (gefüllt und nicht gefüllt) malen
	- Bitmaps (und Run-Length-Encodete Bitmaps) malen

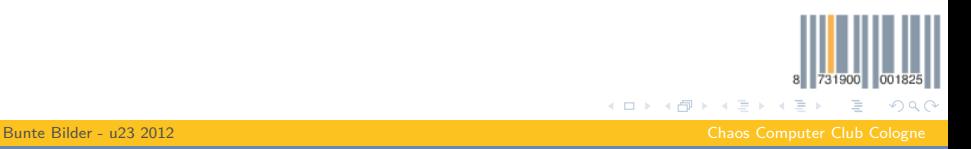

<span id="page-8-0"></span>

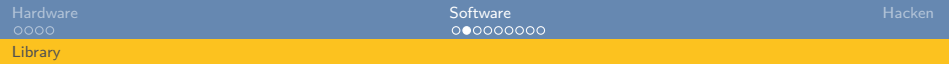

## Software Support

- Sonderformen der Draw-Funktionen:
	- NoClip: Bild wird nicht abgeschnitten, wenn es aus der Surface rausragen würde:

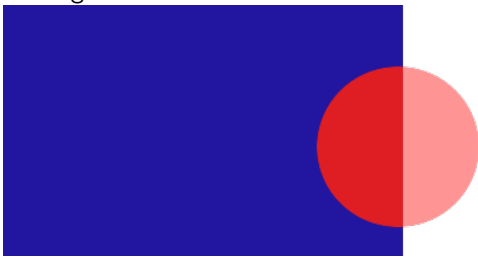

• Composite: Funktion bekommt Callback in dem 2 Pixel übergeben werden, wo man entscheidet welche Farbe gemalt wird (nötig für Alphablending etc.):

typedef Pixel (\*CompositionMode)(Pixel below, Pixel above);1900 001

 $\rightarrow$   $\Rightarrow$   $\rightarrow$ [Bunte Bilder - u23 2012](#page-0-0) Chaos Computer Club Cologne

<span id="page-9-0"></span> $QQQ$ 

## Einfache Formen

**void** DrawFilledRectangle(Bitmap \*bitmap, **int** x, **int** y, **int** w, **int** h, Pixel c);

- **Beispiel:** DrawFilledRectangle(surface, 10, 10, 50, 50, RGB(255,0,0));
- Malt ein gefülltes rotes Rechteck mit Ursprung bei (10,10) mit Größe 50x50 Pixeln

**void** DrawFilledCircle(Bitmap \*bitmap, **int** x, **int** y, **int** r, Pixel c);

- **Beispiel:** DrawFilledCircle(surface, 10, 10, 25, RGB(255,0,0));
- Malt einen gefüllten roten Kreis mit Ursprung bei (10,10) mit Radius von 25 Pixeln

メロメメ 御き メミメメ ミメー

<span id="page-10-0"></span> $\equiv$   $\Omega$ 

[Bunte Bilder - u23 2012](#page-0-0) Chaos Computer Club Cologne

## Einfache Formen

**void** DrawFilledRectangle(Bitmap \*bitmap, **int** x, **int** y, **int** w, **int** h, Pixel c);

- **Beispiel:** DrawFilledRectangle(surface, 10, 10, 50, 50, RGB(255,0,0));
- Malt ein gefülltes rotes Rechteck mit Ursprung bei (10,10) mit Größe 50x50 Pixeln

**void** DrawFilledCircle(Bitmap \*bitmap, **int** x, **int** y, **int** r, Pixel c);

- **Beispiel:** DrawFilledCircle(surface, 10, 10, 25, RGB(255,0,0));
- Malt einen gefüllten roten Kreis mit Ursprung bei (10,10) mit Radius von 25 Pixeln

<span id="page-11-0"></span> $OQ$ 

**K ロ ▶ K 御 ▶ K 君 ▶ K 君** 

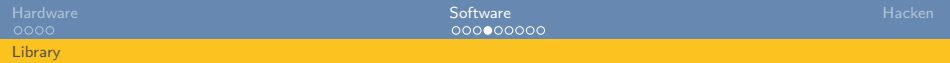

#### Bitmaps malen

**void** DrawRLEBitmap(Bitmap \*bitmap,**const** RLEBitmap \*src,**int** x,**int** y);

- Für komplexere Bilder müssen Bilder konvertiert werden
- Converter in utils/ImageConverter
- Compilen mit *make*, dann:

./PNGConverter <dateiname>.png RLEBitmap <bildname> > <bildname>.c

• Oben in *bildname.c* einfügen:

**#include** <RLEBitmap.h>

- bildname.c in firmware Ordner kopieren und im Makefile eintragen
- in Files wo das Bitmap gemalt werden soll:

**extern const** RLEBitmap \* **const** <bildname>;

• Bitmaps malen mit

<span id="page-12-0"></span>DrawRLEBitmap(surface, <bildname>, 23, 42[\);](#page-11-0)  $\Box$  > +  $\Box$  + +  $\Box$ 

[Bunte Bilder - u23 2012](#page-0-0) Chaos Computer Club Cologne

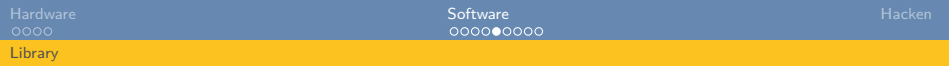

# Fonts erstellen (1)

- Tileset suchen oder selber malen
- http://dwarffortresswiki.org/index.php/Tileset\_repository

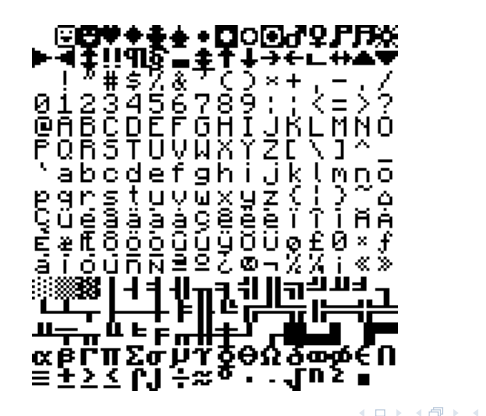

<span id="page-13-0"></span> $Q \cap$ 

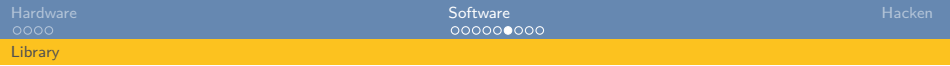

# Fonts erstellen (2)

- Bild bearbeiten -> Hintergrund Transparent machen!
- PNG in Tools Ordner packen und konvertieren

./PNGConverter <font>.png RLEBitmapArray <fontname> Fontbreite Fonthöhe spacing-x spacing-y Bildbreite Bildhöhe > <fontname>.c

• Oben in *fontname.c* einfügen:

**#include** <game/Font.h> #include <Bitmap.h> **#include** <string.h>

- fontname.c in firmware Ordner kopieren
- fontname.c im firmware Makefile hinzufügen

<span id="page-14-0"></span>

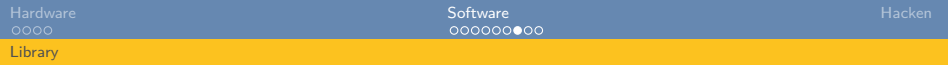

#### Font einstellen

**void** setFont(**const** RLEBitmap \* **const** \* font);

- Fonts sind monospace
- Fonts können unterschiedlich hoch und breit sein (wie sie im tileset sind)
- Standard Fonts: fontblack8, fontblack16, fontwhite8, fontwhite16
- für eigene Fonts hinzufügen wo man sie benutzen will:

**extern const** RLEBitmap \* **const** <fontname>[256];

• **Beispiel:**

<span id="page-15-0"></span>setFont(fontblack8);

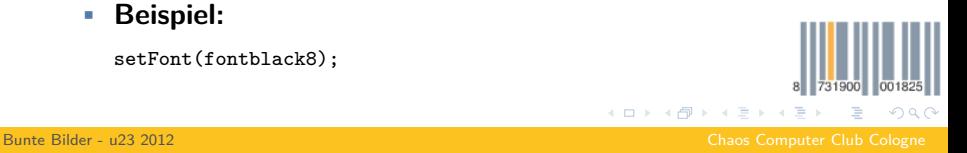

#### Text ausgeben

**void** DrawText(Bitmap\* dest, **char** \*text, **int** x, **int** y);

- Erst einen Font setzen (bleibt bis man einen anderen Font setzt)
- Nur ASCII (das was im tileset drin ist)
- Kann Zeilenumbrüche
- **Beispiel:** Schreibe foo an stelle 23, 42 und bar an Stelle 23,  $42 +$  fontsize

<span id="page-16-0"></span> $QQQ$ 

**K ロ ▶ K 御 ▶ K 君 ▶ K 君** 

```
DrawText(surface, "foo\nbar", 23, 42);
```
[Bunte Bilder - u23 2012](#page-0-0) Chaos Computer Club Cologne

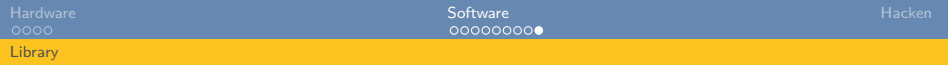

# Double Buffering

- Draw() Call im Spiel bekommt ein Bitmap übergeben (surface)
- In Bitmap kann reingemalt werden
- Nach jedem Frame wird dieses Bitmap gewechselt -> Double Buffering
- Während Frame 1 bemalt wird, wird Frame 2 auf VGA ausgegeben
- Danach andersrum
- Wichtig: Surface vor bemalen mit **ClearBitmap** clearen

メロトス 倒 トメ ミトメ

<span id="page-17-0"></span> $\Omega$ 

[Bunte Bilder - u23 2012](#page-0-0) Chaos Computer Club Cologne

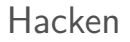

# **Hackt Spiele!**

<span id="page-18-0"></span>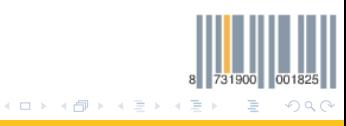

[Bunte Bilder - u23 2012](#page-0-0) Chaos Computer Club Cologne